## Vanguard Online Registration Login Guide

Vanguard's online account access provides all of your IARC U.S. Retirement 403(b) Plan information in one place and allows you to:

- view quarterly statement
- change personal details and beneficiary information
- change investment choices

To create a new account, follow the steps below:

Step 1: Go to the Vanguard website www.vanguard.com and click "Personal investors".

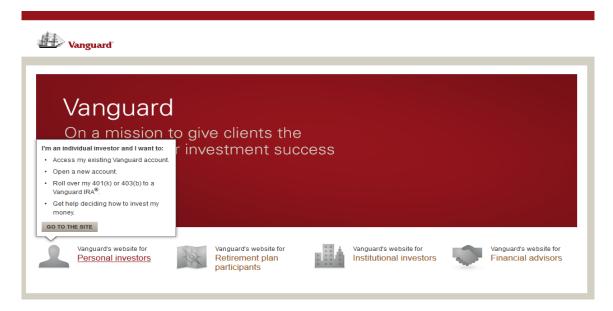

**Step 2:** Click "Register for website access" located on the right side of page. On the next page, the system will guide you to sign up for or restore your account access. If you have already registered, enter your User Name to logon. If you have forgotten your User Name, select "Forgot User name?" The system will prompt you for the following information.

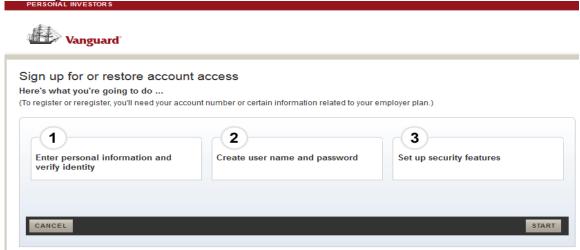

- **Step 3:** Click "Start" to begin the registration. You will need to enter the following information: **Tab 1** Enter personal information and verify identity
  - Accept the terms and conditions.

- Enter Your First Name, Last Name, Social Security Number, Date of Birth and Zip Code. *If you enrolled with a Zip code* (use the zip code provided on the enrollment form, if AIARC is the mailing address, the zip code is 22314). *If you enrolled with a non-US address*, click the "I have a non-US address" next to the zip-code.
- Under Personal information page, you can select to enter your employment "hire date" or the plan number, "093962" and click continue.

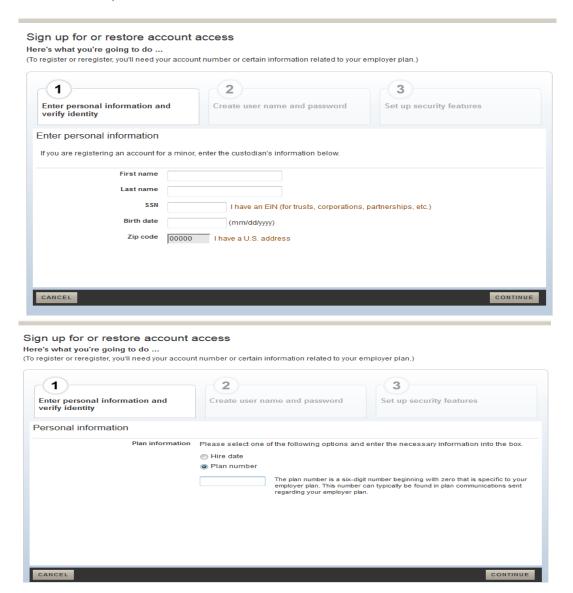

**Tab 2** – Create user name and password

- Create your username and password and click continue. If you are restoring your existing account, you
  will need to create a new password; however you can keep the same username.
  - **Tab 3** Setup security features
- Choose your security questions, provide answers, and click continue.

Once the registration is completed, you will be able to log in to your account with your username and password.

After you are logged in the account, you will be able to access the following information:

• View your account's summary page on your funds overview, review your fund performance, manager your money and download quarterly statements.

- In "Plan Details" tab, you may change Investment choices, view monthly contributions, personal performances, history, statements and forms, etc.
- In "Research Funds" tab, compare funds, fees & expenses, market summary, Prospectus and Reports, etc.
- In "My Profile" tab, update your address, e-mail address, beneficiaries and account's security information.

## **Contact and Support**

If you have any questions, please call Vanguard Participant Services at 1-800-523-1188 or overseas at +1-610-669-1000 Monday through Friday from 8:30 a.m. to 9:00 p.m., U.S. Eastern Standard Time (EST).